Kontrast:

[Akontrast](https://warszawa.stat.gov.pl/co-gdzie-jak-zalatwic/jak-i-gdzie-zlozyc-sprawozdanie/?contrast=default) [domyślny](https://warszawa.stat.gov.pl/co-gdzie-jak-zalatwic/jak-i-gdzie-zlozyc-sprawozdanie/?contrast=default) [Akontrast biały](https://warszawa.stat.gov.pl/co-gdzie-jak-zalatwic/jak-i-gdzie-zlozyc-sprawozdanie/?contrast=black-white) [tekst na czarnym](https://warszawa.stat.gov.pl/co-gdzie-jak-zalatwic/jak-i-gdzie-zlozyc-sprawozdanie/?contrast=black-white) [Akontrast żółty](https://warszawa.stat.gov.pl/co-gdzie-jak-zalatwic/jak-i-gdzie-zlozyc-sprawozdanie/?contrast=yellow-black) [tekst na czarnym](https://warszawa.stat.gov.pl/co-gdzie-jak-zalatwic/jak-i-gdzie-zlozyc-sprawozdanie/?contrast=yellow-black) [Akontrast czarny](https://warszawa.stat.gov.pl/co-gdzie-jak-zalatwic/jak-i-gdzie-zlozyc-sprawozdanie/?contrast=black-yellow) [tekst na żółtym](https://warszawa.stat.gov.pl/co-gdzie-jak-zalatwic/jak-i-gdzie-zlozyc-sprawozdanie/?contrast=black-yellow)

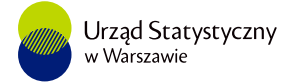

## Jak i gdzie złożyć sprawozdanie

시를

Pierwszy raz na Portalu Sprawozdawczym

Podczas składania sprawozdania po raz pierwszy prosimy:

- zapoznać się z przewodnikiem "Portal sprawozdawczy" ([http://form.stat.gov.pl/formularze/przewodnik/Portal\\_Sprawozdawczy\\_przewodnik.pdf\)](http://form.stat.gov.pl/formularze/przewodnik/Portal_Sprawozdawczy_przewodnik.pdf) gdzie opisane są sprawy techniczne, informacje o logowaniu i wypełnianiu formularza sprawozdania, zakładaniu kont dla dodatkowych użytkowników.
- aktywować konto na Portalu ([https://form.stat.gov.pl/edeklaracje/\)](https://form.stat.gov.pl/edeklaracje/) wpisując w oknie logowania tymczasowe dane uwierzytelniające - identyfikator i hasło dostępu otrzymane w piśmie GUS informującym o obowiązku jego aktywacji
- zapoznać się z Portalem Sprawozdawczym w wersji demonstracyjnej ([http://form.stat.gov.pl/formularze/przewodnik/psdemo.htm\)](http://form.stat.gov.pl/formularze/przewodnik/psdemo.htm)

## Kto jest zobowiązany do składania sprawozdań

O obowiązku złożenia sprawozdania jednostka zostanie poinformowana listem wysyłanym na adres email podany przy zakładaniu konta na Portalu Sprawozdawczym GUS (PS). Podmioty nowopowstałe, które nie korzystały jeszcze z Portalu Sprawozdawczego, otrzymują powiadomienie o pierwszym, nadanym im obowiązku sprawozdawczym w formie listownej, na adres korespondencyjny wskazany podczas rejestracji działalności gospodarczej. Powiadomienie to zawiera opis procedury aktywacji konta w Portalu Sprawozdawczym oraz niezbędne tymczasowe dane uwierzytelniające umożliwiające jej wykonanie.

Lista aktualnych obowiązków sprawozdawczych jest także dostępna po zalogowaniu się na PS. Więcej

informacji na stronie GUS: [Informacja o przewidywanych obowiązkach sprawozdawczych](http://form.stat.gov.pl/formularze/przewodnik/obowiazki_sprawozdawcze.htm)

## Wypełnianie sprawozdań

Jednostki mają obowiązek wypełniania formularza w wersji elektronicznej. W Portalu są udostępnione aplikacje, umożliwiające wypełnienie formularza on-line.

[Portal Sprawozdawczy – wejście do systemu.](https://raport.stat.gov.pl/)

## Pomoc

- W sprawach technicznych związanych z obsługą Portalu Sprawozdawczego (trudności z aktywacją konta, logowaniem, odzyskiwanie loginów i haseł itp.) prosimy o kontakt:
	- telefoniczny z Infolinią Statystyczną, tel.: 22 279-99-99,
	- lub za pośrednictwem e-mail [\(lista kontaktowa\)](http://form.stat.gov.pl/formularze/przewodnik/kontakt/kontakt-ps.htm).
- w sprawach merytorycznych przy wypełnianiu sprawozdania należy skontaktować się z osobą z [listy](http://form.stat.gov.pl/formularze/kontakt.htm) [osób do kontaktu dla poszczególnych sprawozdań](http://form.stat.gov.pl/formularze/kontakt.htm)

Formularze sprawozdań

<http://form.stat.gov.pl/formularze/2022/index.htm>